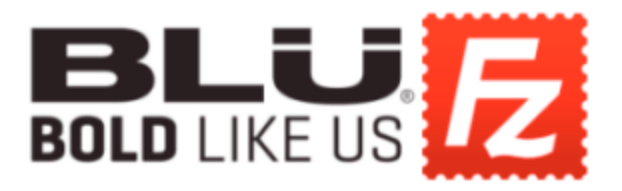

In order for you to download the file from the BLU FTP server, please follow the steps below:

1. Download and install "FileZilla" using this link: <https://filezilla-project.org/download.php>

2. Once you have downloaded and installed "FileZilla", login with the following credentials (case sensitive).

## Kernel Source Codes

- Host: ftp-01.bluproducts.com
- Username: Kernel\_End\_User
- Password: kernelSource2017@\$
- Port: 9990
- 3. Once you have successfully logged in, select "Quick Connect."

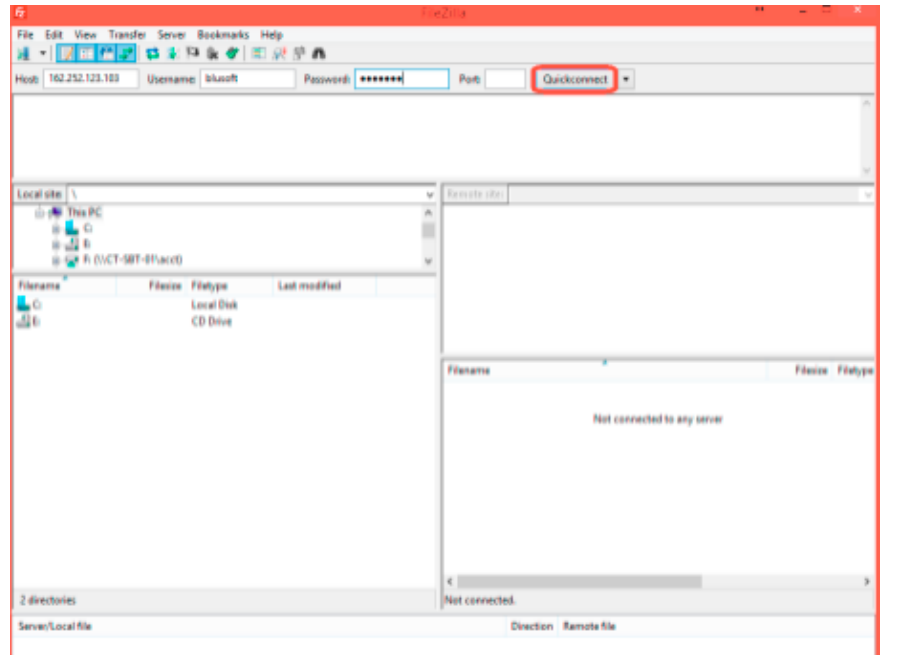

4. On the right side of the window, navigate to the folder named "SW - Finaluser."

5. Under "SW – Finaluser" you will find the folder for your device, and you may drag this folder to your desktop or wherever you wish to download the folder on your device.